岐阜経済大学論集32巻2号(1998年)

# IAVA による力学系シミュレーション

#### 杉 原 健 一

【あらまし】

1. IAVAによる教育ソフト制作の意義

2.微分方程式のプログラム化

3. JAVAによる入力フォーム

4.JAVAによるアニメーション

5.アプレット間通信によるデータの引き渡し

6.制作した力学系シミュレーションの実例

7.力学系シミュレーションのモデリング手法

#### 【あらまし】

 自然科学教育における力学系の理論や法則の理解,力学問題の解決や数値 実験には,物理現象や問題の正確なシミュレーションとそれをビジュアライ ズ (可視化)することが教育効果を上げると考えられる。本研究では、力学 系をシミュレートするJAVAアプレット群から成る理科教育学習支援システ ムを構築することを目指した。本システムを JAVA で制作すれば, JAVA の プログラム(アプレット)はインターネットに接続された世界中のコンピュー タで起動させることができる。本システムでは,力学系における各種の初期 値,パラメータを入力する,それらの値を使って,力学系を記述する微分方 程式に基づく数値実験を行い,それをアニメーション化するJAVAアプレッ ト集の整備を目標とした。

#### 1. IAVAによる教育ソフト制作の意義

JAVAはインターネットが普及するのと歩調を合わせて発展している。イ ンターネットに接続されたコンピュータの大部分はJVM(Java virtual Machine) を実装しているブラウザーを利用していると考えられるので、JAVAアプ レットを起動させることのできるコンピュータは世界でおよそ1億台程度と 考えられる。JAVAアプレットを実行させることのできるコンピュータは世 界中に広まり,教育機関にも広く普及しているので,教育ソフトを開発する 場合. プラットフォームに依存しない IAVA でプログラミングすれば, 個々 のプラットフォームに対応したソフト開発言語でプログラミングするより, はるかに多くの人々が利用することが可能である。

 本学習支援システムにおいて,教育ソフトのJAVAアプレットは要求され たクライアントのところへ「飛んで」いき,それを呼び出したクライアント 側のライブラリ機能を使って,実行される。実行時の機能の豊富さはクラス ライブラリと呼ばれる,様々なAPI(Application Program lnterface)をどれだけ 具備しているかによる。「飛んで」いくJAVAアプレットは,バイトコード と呼ばれるプラットフォームに依存しない最小限のセットから成り立つ身軽 なファイルである。例えば,次ページのカオスの原理で生成した「林」の画 像を作るJAVAアプレットは僅かに3KBである。

JAVA はオブジェクト指向を推し進めた言語で、クラスの継承という形 で,開発したソフトウェアの再利用が容易になっており,教育ソフトを開発 する上でも大きな利点である。つまり,教育ソフト向けに標準的なコンポー ネント・ソフトウェアのAPIを開発,定義,パッケージ化して、そのクラス 群を継承(extends)すれば,そこで定義された再利用可能なソフトウェア部 品を組み合わせて,比較的容易に教育ソフトを開発できる。昨今では,ビ

 $150 - 2 -$ 

IAVAによる力学系シミュレーション (杉原)

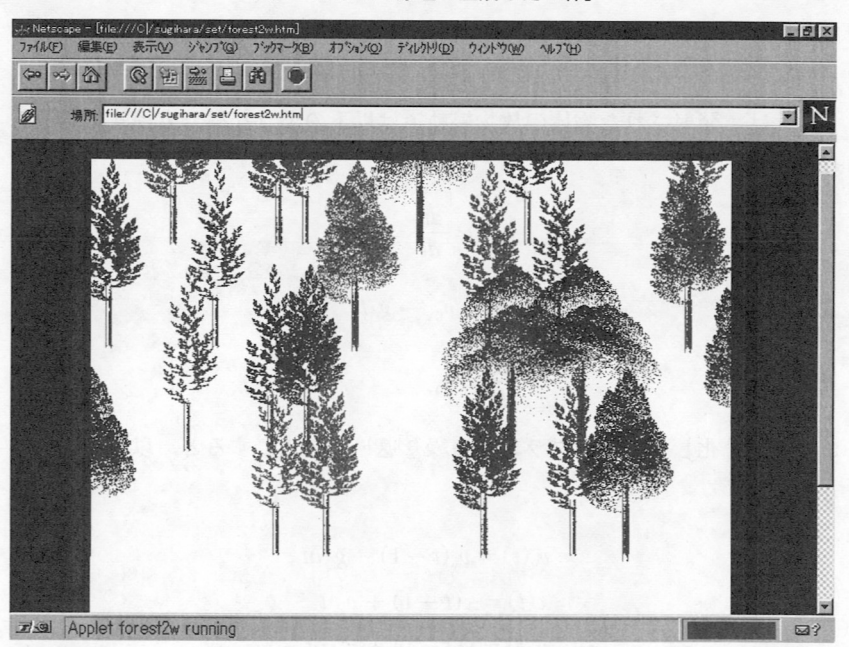

図1 カオスの原理で生成した「林」

ジュアルなプログラミングを可能にした JavaBeans と呼ばれる再利用可能な コンポーネントの整備も進んでいて,ソフトウェアの生産性を上げている。

# 2.微分方程式のプログラム化

 ニュートン力学系の多くが微分方程式によって記述される。この微分方程 式をコンピュータを用いて数値計算するとき、微分方程式そのままでは、数 値計算できない。微分方程式を差分化して,差分方程式として代数計算する ことで非線形の微分方程式は計算される。差分法は微分方程式の近似解法を 行うことができる。差分法では,独立変数の変域内に離散点の集合をとり,

- 3 -  $\rightarrow$  3 -  $\rightarrow$  151 - 3 -  $\rightarrow$  3 -  $\rightarrow$  151 - 151 - 151 - 151 - 151 - 151 - 151 - 151 - 151 - 151 - 151 - 151 - 151 - 151 - 151 - 151 - 151 - 151 - 151 - 151 - 151 - 151 - 151 - 151 - 151 - 151 - 151 - 151 - 151 - 151

これらの点における方程式の導関数値(微分商)を差分商で近似し,連続的 な関数の代わりに離散点上の導関数の近似値の集合を構成する。

 例えば,発射された物体の放物線軌道は以下のような微分方程式で記述さ れる。

$$
\frac{d^2y}{dt^2} = \frac{dy_y}{dt} = -g
$$

$$
\frac{dy}{dt} = v_{0y} - g \cdot t
$$

$$
\frac{dx}{dt} = v_{0x}
$$

これを差分化して、プログラム上の繰り返し代入式にすると、以下のように なる。

$$
v_y(t) = v_y(t-1) - g \cdot \delta t
$$

$$
x(t) = x(t-1) + v_x \cdot t
$$

$$
y(t) = y(t-1) + v_y \cdot \delta t
$$

以上の差分方程式で放物線軌道をとる物体の動きをシミュレートする。

### 3. JAVAによる入力フォーム

 シミュレーションを行う場合,力学系における各種の初期値,パラメー タ,運動条件などのデータを入力することから始める。JAVAにおいては, 利用者がデータを入力するのに便利なGUIが用意されており,それらを活 用することで,ユーザーフレンドリィな教育ソフトを構築できる。

 GUI部品はAWT(Abstract Windows Toolkit)というAPIにまとめられてい る。近年,JAVAのAWTをさらに強化するため, GUI部品を含むNetscape

 $152 - 4 -$ 

JAVAによる力学系シミュレーション(杉原)

社の IFC (Internet Foundation Classes) という API を統合した IFC (Java Foundation Classes)を利用できるようになっている。

IAVAのAWTパッケージには、プラットフォームに依存しない形での. グラフィックス処理を行うためのクラスが数多く存在する。例えば,Button クラスのコンストラクタを使えば,プラットフォームに関係なく,コマンド ボタンを作成できる。AWTパッケージでは, Button, Dialogボックス, Menu や MenuBar のある Frame, 文字入力できる TextArea, グループ化さ れたCheckbox, Choiceなど様々な形態のコンポーネントが存在する。

 実現したシミュレーションソフトの入力フォームの一例を以下に示す。 GUI部品のレイアウトとして, GridLayoutを指定し, TextFieldで文字の入 力,Labelで文字の貼り付け,スタートの入力はButtonで行う。

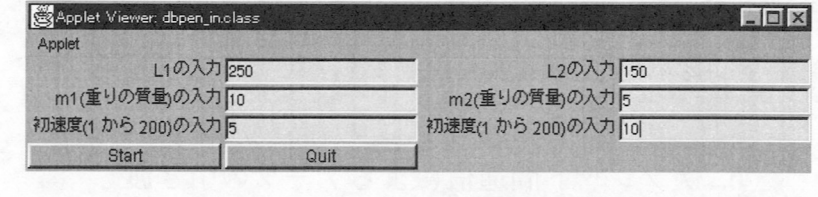

図2 2重振り子における入力フォーム

## 4. JAVAによるアニメーション

シミュレーション画面の一部をダブルバッファリングという手法で、アニ メーション化した。ダブルバッファリングでは,裏の画面であるオフスク リーン・イメージをimageクラスでのインスタンスとして定義して、それに 対して、グラフィックス描画を行い、描画が完了したら表示する。JAVAで は,画面イメージをインスタンスとして,定義することができ,描画に時間

 $\sim$  5 -  $\sim$  5 -  $\sim$  5 -  $\sim$  5 -  $\sim$  5 -  $\sim$  5 -  $\sim$  5 -  $\sim$  5  $\sim$  5  $\sim$  5  $\sim$  5  $\sim$  5  $\sim$  5  $\sim$  5  $\sim$  5  $\sim$  5  $\sim$  5  $\sim$  5  $\sim$  5  $\sim$  5  $\sim$ 

がかかる場合でも,それに対してグラフィックスのメソッドを適用し,描画 が完了したら,表示することで,ちらつきのないアニメーションを表示する ことが可能である。下の例では,オフスクリーン中のアニメーションする部 分を指定し,そこをクリアして,新たに描画する。

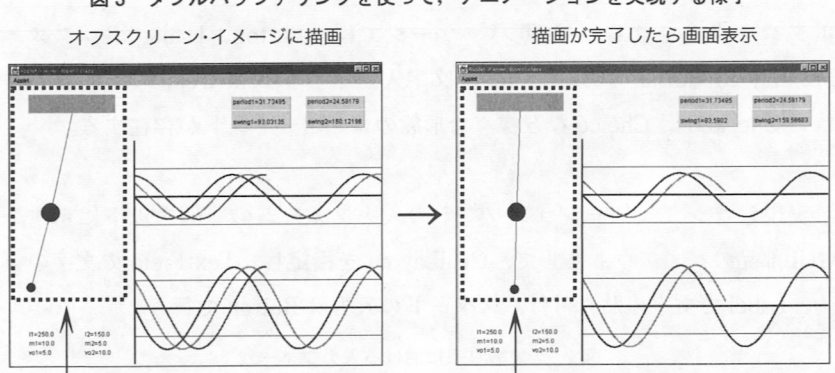

図3 ダブルバッファリングを使って、アニメーションを実現する様子

アニメーション部分 アニメーション部分

 \*オフスクリーン中のアニメーション部分の描画が完了したら,drawlmageメソッドでオ フスクリーン・イメージを画面表示する。

### 5.アプレット間通信によるデータの引き渡し

 本研究での教育ソフト制作において,アニメーション部と入力フォーム 部を一つのアプレットに同居させることができなかったので,入力フォーム とアニメーション,計算結果の表示部は独立したアプレットとした。アプ レット間通信を使って,入力フォーム部からアニメーション部へのデータの 引き渡しを行った。アプレット間通信においては、Applet オブジェクトの getAppletContext() メソッドを呼び出して,他のクラスの AppletContext オブジェクトを取得することで,他のアプレットにアクセスする。

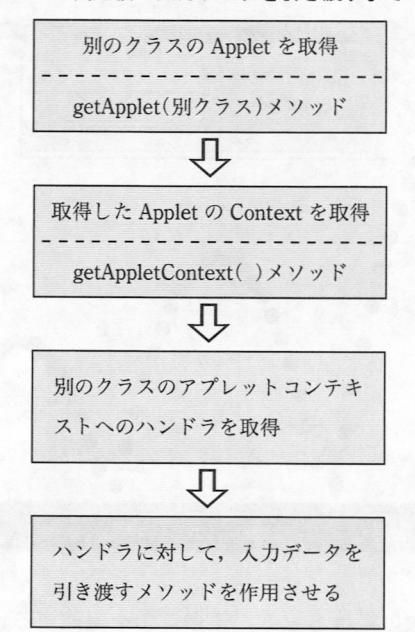

図4 アプレット間通信で入力データを引き渡すまでのプロセス

 前ページの手順で,入力フォーム・アプレットからアニメーション・アプ レットへ各種の変数の初期値,パラメータ,運動条件などのデータを引き渡 すことができる。

6.制作した力学系シミュレーションの実例

 このような開発プロセスを経て制作した力学系シミュレーションの一部 を,以下に紹介する。

① 放物線を描くボールの軌跡

ここでは,ボールの初速度と床の跳ね返り係数を入力して放物線運動をシ

 $\mathcal{F} = \mathcal{F} = \mathcal{F} \mathcal{F} = \mathcal{F} \mathcal{F} = \mathcal{F} \mathcal{F} = \mathcal{F} \mathcal{F} = \mathcal{F} \mathcal{F} = \mathcal{F} \mathcal{F} \mathcal{F} = \mathcal{F} \mathcal{F} \mathcal{F} = \mathcal{F} \mathcal{F} \mathcal{F} = \mathcal{F} \mathcal{F} \mathcal{F} = \mathcal{F} \mathcal{F} \mathcal{F} = \mathcal{F} \mathcal{F} \mathcal{F} = \mathcal{F} \mathcal{F} \mathcal{F} \mathcal{F} = \$ 

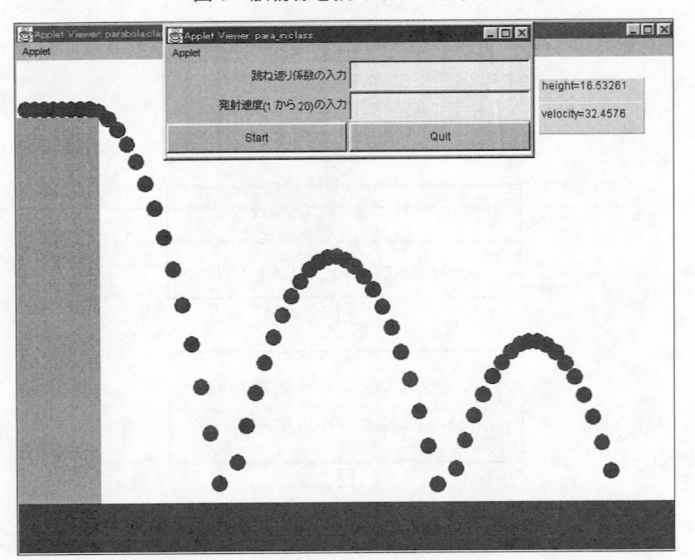

図5 放物線を描くボールの軌跡

ミュレートする。次の微分方程式がこの運動を記述する。

$$
\frac{d^2y}{dt^2} = \frac{dv_y}{dt} = -g
$$

$$
\frac{dy}{dt} = v_{0y} - g \cdot t
$$

$$
\frac{dx}{dt} = v_{0x}
$$

#### ② バネ振り子の運動

 っり下げられたつるまきバネに適当なおもりをつけ,つりあいの位置より 少し引き下げて離すと,おもりは単振動する。このシミュレーションでは, おもりの垂直方向の変位分を時間の経過とともにプロットして,振動の様子 を表示する。

 $156 \qquad -8$ 

JAVAによる力学系シミュレーション (杉原)

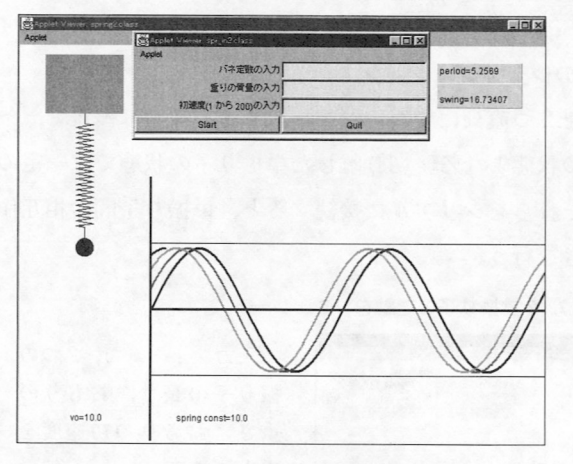

図6 バネ振り子の運動をシミュレート

 入力フオームで,バ ネ係数,おもりの重 さ,おもりの初速度を 入力できる。

 このバネ振り子の周 期,振幅を計算して, 表示する。

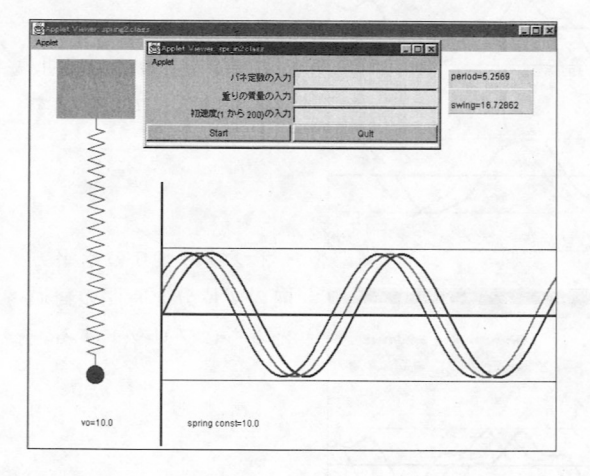

 バネの伸び縮みをア ニメーション化し,お もりの大きさは,おも りの重さに応じて変え るようにしてある。

ここでは、バネ係数 $(k)$ ,おもりの重さ $(m)$ ,おもりの初速度 $(v_0, k)$ を入力し てバネ振り子運動をシミュレートする。次の微分方程式がこの運動を記述す る。ここで,おもりのつりあいの位置からの垂直方向の変位分をXとする。

$$
\frac{d^2x}{dt^2} = \frac{dv_x}{dt} = -\frac{k \cdot x}{m}
$$

 $9 - 157$ 

$$
\frac{dx}{dt} = v_{0x} - \frac{k \cdot x}{m \cdot t}
$$

③2重振り子の運動のシミュレーション

 長さが一定の振り子を2つ直列につないだ2重振り子の運動は複雑で,条 件によっては,カオスの状態となる。切り離した単振り子の状態では一定の 周波数で振動するが,それらをシリアルに接続すると,単振り子間の相互作 用によって,複雑な動きを行う。

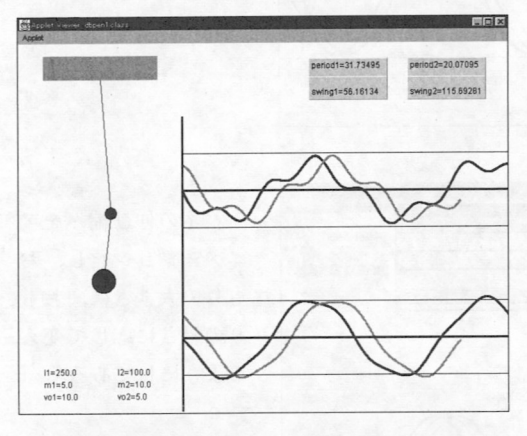

図7 2重振り子の運動をシミュレート

 入力フォームで,2つの 振り子の長さ,おもりの 重さ,おもりの初速度を 入力できる。

 この2重振り子の周期, 振幅を計算して、表示す る。

 2つのおもりの水平方 向の変位分を時間の経過 とともにプロットする。

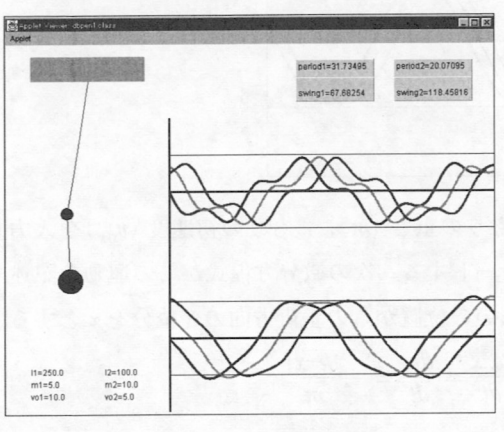

 $158 - 10 -$ 

JAVAによる力学系シミュレーション(杉原)

 2つのおもりの水平方向の変位分を縦軸,時間を横軸として,時間の経過 とともに,変位分をプロットして,振動の様子を表示する。振り子の長さ  $(L_1, L_2)$ , おもりの重さ $(m_1, m_2)$ , おもりに与える初速度 $(v_{01}, v_{02})$ の値に よって,複雑な動きをする。いわば,「シンプルな複雑系」の運動をシミュ レートすることができる。

次の微分方程式がこの運動を記述する。ここで、2つのおもりの水平方向 の変位分を $x_1, x_2$ とする。

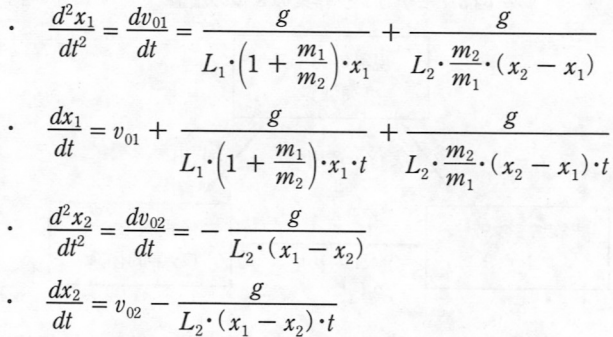

但し,上記微分方程式では,おもりの垂直方向の変位分は十分に小さいと仮 定して,おもりの垂直方向の加速度を零とした計算式である。

7.力学系シミュレーションのモデリング手法

 力学系シミュレーションを実現するには,現実の力学系の現象を記述する 数学的体系を獲得すること,即ち,実世界の力学系システムの数学的モデル を作り上げること(形式的モデリング)が,第一のステップである。次に、獲 得した数学的モデルを計算機システム上に実装するために,モデルをプログ

ー11- 159

ラミング・コードに変換するプロセス,即ち,力学系の現象を記述する数学 的体系を,例えば,差分法などで,計算機が処理可能な代数計算にして,シ ミュレーションできるようにすることが2番目のステップとなる。そして, シミュレーションソフトを実行して,モデルに含まれる矛盾や曖昧さの検出 を行うために,現実の現象を実測(実験)して得られるデータと照らし合わ せて,モデルに対してフィードバックを行い,シミュレーションソフトを完 成させる。図8に示した3つの基盤上の対象と記述とを相互に対応づける作 業を通して,力学系シミュレーションソフトを開発する。

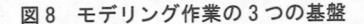

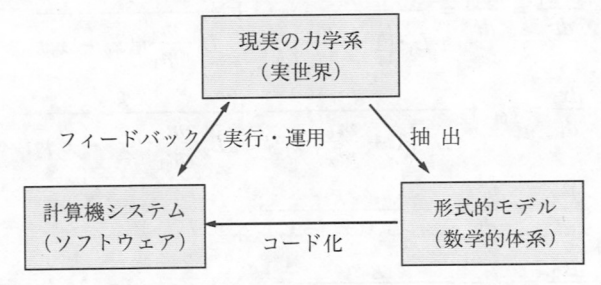

 計算機システム上に実現された力学系を使って数値実験する場合,力学系 に与える初期値や各種のパラメータを連続的に変更して数値実験を行い、求 める状態を仮想空間上で実現することができる。例えば,2重振り子におい てカオスの状態を実現できることが知られているが,その状態を求めるの に,連続的な数値実験を行い,その状態を計算機上で実現することで,現実 の力学系においても,同様のカオスの状態を作り出すことができる。

〔参考文献〕

- 〔1〕 杉原健一,「CG生成を利用するJAVA学習環境の構築」,電子情報通信学会信 学技報 ET97-63 1997年10月
- 〔2〕飯島正ほか,「実世界と形式的記述の接点としてのオブジェクト指向モデル」, 情報処理学会誌 Vo1.35 No.5
- 〔3〕 『岩波情報科学事典』,岩波書店 1990年

- 〔4〕 吉澤純夫,『Visual Basic&Delphiで物理がわかる力学シミュレーション』, CQ 出版 1997年
- 〔5〕 井田昌之,「Java 言語の今」情報科学学会誌, 1998年4月, Vol.39 No.4 通巻 398号
- 〔6〕月刊Java WORLD,1998年3月,4月,5月の各号, IDGコミュニケーション ズ

#### ホームページのURL

http://exerion.biwako.shiga-u.ac.jp/std/sugihara/default.htm

\* 力学系シミュレーションソフトは上記のホームページに掲載して、ソースコード も取得できるようになっている。